# Fedora Core 6

HP Proliant ML110 G3

テキストモード デキストモード

 $DVD$ 

boot: linux text

Language Selection

Japanese

ja\_JP.UTF-8

OK

Keyboard Selection

jp106

Warning

[PC](http://typea.info/tips/wiki.cgi?page=PC)

Yes

Partitioning Type

[\*] sda

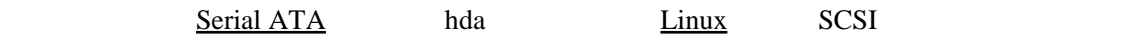

## OK

# Warning

/dev/sda

#### $\frac{\text{Linux}}{\text{Linux}}$  $\frac{\text{Linux}}{\text{Linux}}$  $\frac{\text{Linux}}{\text{Linux}}$

Yes

# Re[vie](http://typea.info/tips/wiki.cgi?page=vi)w Partition Layout

#### Yes Yes

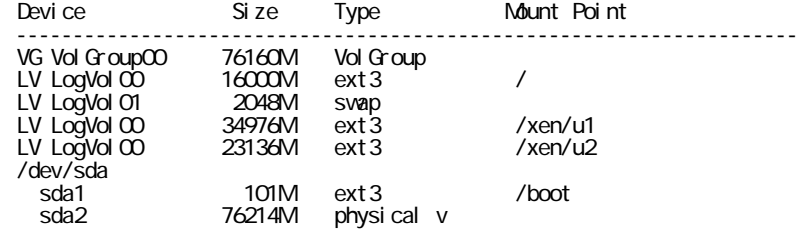

# <http://pantora.net/pages/linux/lvm/1/>

[Xen](http://typea.info/tips/wiki.cgi?page=Xen)

 $Xen$  $Xen$  $Xen$ </u>

Boot Loader Configuration

Use GRUB Bool Loader

**Boot Loader** 

Network Configuration for eth0

### $DHCP$  $IPv6$

Address 192.168.0.4 / 255.255.255.0

Hostname Configuration

linga.typea.dip.jp

Time Zone Selection

Asia/Tokyo

# Root password

root

Package selection

 $Xen$ 

[Office](http://typea.info/tips/wiki.cgi?page=Office) and Producti[vit](http://typea.info/tips/wiki.cgi?page=vi)y

[\*] Customize software selection

OK

[ ] Virtualization

 $Xen$  $Xen$  $Xen$ </u>

Dependency Check

Installation to begin

OK <sub>c</sub>  $\overline{C}$ 

Choose a Tool

# LANG=C

インストールが終了し再起動後、作業が継続するが、[文字化けで](http://typea.info/tips/wiki.cgi?page=%CA%B8%BB%FA%B2%BD%A4%B1)何が書かれているかまったくわ

yum

yum -y update

 $EUC-JP$ 

EUC\_JP

GUI

yum install fonts-japanese

yum groupinstall "Japanese Support"

トールを行ったが[、漢字が表示されない](http://typea.info/tips/wiki.cgi?page=Fedora+Cora+6+%A5%C6%A5%AD%A5%B9%A5%C8%A5%E2%A1%BC%A5%C9%A5%A4%A5%F3%A5%B9%A5%C8%A1%BC%A5%EB%A4%C7%A1%A2GUI%A4%CE%B4%C1%BB%FA%A4%AC%C9%BD%BC%A8%A4%B5%A4%EC%A4%CA%A4%A4)症状は